# **Technaxx® \* Gebrauchsanleitung FULL HD Birdcam TX-165**

Die Konformitätserklärung für dieses Gerät finden Sie unter: **[www.technaxx.de/](http://www.technaxx.de/)** (untere Leiste "Konformitätserklärung"). Vor dem ersten Gebrauch des Gerätes lesen Sie bitte die Gebrauchsanleitung sorgfältig durch.

Telefonnummer für den technischen Service: 01805 012643 (14 Cent/Minute aus dem deutschen Festnetz und 42 Cent/Minute aus Mobilfunknetzen). Kostenfreie E-Mail: **[support@technaxx.de](mailto:support@technaxx.de)**

Die Support-Hotline ist Mo-Fr von 9 bis 13 Uhr und 14 bis 17 Uhr erreichbar!

Wenn Sie ein Loch in die Wand bohren vergewissern Sie sich, dass keine Strom-/Netz-/Elektrokabel und/oder Rohrleitungen beschädigt werden. Bei Verwendung des mitgelieferten Befestigungsmaterials übernehmen wir nicht gleichzeitig auch die Haftung für eine fachgerechte Montage. Sie alleine haften dafür, dass das Befestigungsmaterial für das jeweilige Mauerwerk geeignet ist, und dass die Montage fachgerecht ausgeführt wird. Bei Arbeiten in größeren Höhen besteht Absturzgefahr! Daher sorgen Sie für geeignete Absturzsicherungen.

Die Gebrauchsanleitung für zukünftige Bezugnahme oder eine Produktweitergabe sorgfältig aufbewahren. Verfahren Sie ebenso mit dem Originalzubehör dieses Produktes. Im Garantiefall wenden Sie sich bitte an den Händler oder das Ladengeschäft, wo Sie dieses Produkt gekauft haben.

## *Viel Spaß mit Ihrem Produkt. Teilen Sie Ihre Erfahrungen und Meinung auf einem der bekannten Internetportale.*

## <span id="page-0-0"></span>**Inhaltsverzeichnis**

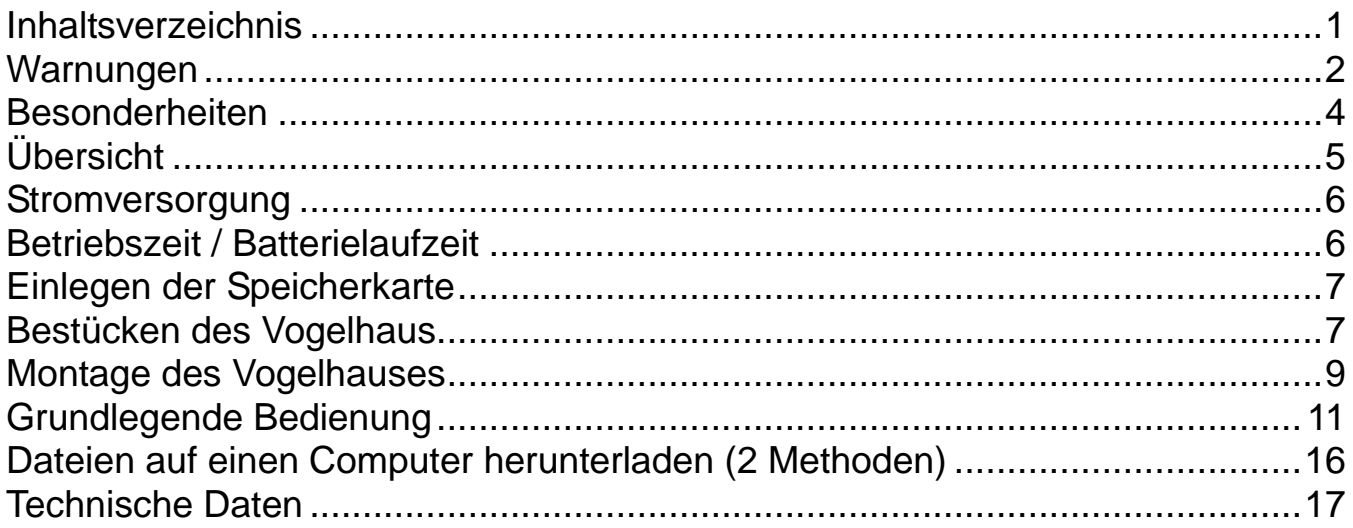

## <span id="page-1-0"></span>**Warnungen**

⚫ Versuchen Sie nicht, das Gerät auseinanderzunehmen. Dies kann zu Kurzschluss oder zu Beschädigungen führen.

⚫ Das Gerät nicht schütteln oder fallen lassen. Dies kann interne Schaltplatinen oder Mechanismen zerbrechen.

● Bewahren Sie das Gerät in einer trocknen und gut belüfteten Umgebung auf. Vermeiden Sie hohe Luftfeuchtigkeit und hohe Temperaturen. Batterien/Akkus sollten nicht übermäßiger Hitze oder direkter Sonneneinstrahlung ausgesetzt werden.

- ⚫ Halten Sie das Gerät außerhalb der Reichweite von kleinen Kindern.
- Das Gerät wird nach zu langem Gebrauch warm. Das ist normal.
- ⚫ Bitte verwenden Sie das der Verpackung beiliegende Zubehör.

## **Entsorgung**

## **Elektroaltgeräte aus privaten Haushalten**

⚫ Sollten Sie keine Verwendung mehr für das Gerät haben, geben Sie es kostenlos bei einer öffentlichen für Elektroaltgeräte vorgesehenen Sammelstelle ab. ⚫ Elektroaltgeräte dürfen auf keinen Fall in den Restmüll gegeben werden.

## **Weitere Hinweise zur Entsorgung**

⚫ Geben Sie Elektroaltgeräte stets so zurück, dass ihre anschließende Wiederverwendung oder Wiederverwertung nicht beeinträchtigt wird. Batterien/Akkus sind vorher zu entfernen und Beschädigung von Behältern, die Flüssigkeiten enthalten, ist zu vermeiden.

● Elektroaltgeräte können Schadstoffe enthalten. Sollte das Gerät unsachgemäß gehandhabt oder beschädigt werden, kann dies bei der späteren Wiederverwertung zu Gesundheitsschäden oder zu einer Verunreinigung von Wasser und Boden führen.

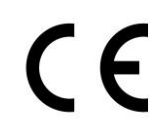

Mit diesem Symbol gekennzeichnete Produkte erfüllen alle anzuwendenden Gemeinschaftsvorschriften des Europäischen Wirtschaftsraums.

Eine "Konformitätserklärung" in Übereinstimmung mit den anwendbaren Richtlinien und entsprechenden Normen ist von der Technaxx Deutschland GmbH & Co KG. erstellt worden. Diese kann auf Anfrage jederzeit eingesehen werden.

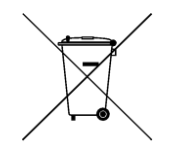

**Sicherheits- und Entsorgungshinweise für Batterien:** Kinder von Batterien fernhalten. Wenn ein Kind eine Batterie verschluckt, zum Arzt oder direkt in ein Krankenhaus gehen! Auf korrekte Polarität (+) und (-) der Batterien achten! Nie alte und<br>neue Batterien oder verschiedene Typen zusammen neue Batterien oder verschiedene Typen zusammen verwenden. Batterien nie kurzschließen, öffnen, verformen, aufladen! **Verletzungsrisiko!** Batterien niemals ins Feuer werfen! **Explosionsgefahr!**<br>Batterien können nach Gebrauch im Handelsgeschäft

unentgeltlich zurückgegeben werden. Der Endnutzer ist zur Rückgabe von Altbatterien gesetzlich verpflichtet. Getrennte Sammlung und Verwertung von Altbatterien für Umwelt und Gesundheit. Batterien vor der Entsorgung des Gerätes entfernen.

**Batterien vor der Entsorgung des Gerätes entfernen. Hinweise zum Umweltschutz:** Verpackungen sind recycelbares Rohmaterial. Alte Geräte nicht im Hausmüll entsorgen. **Reinigung:** Gerät vor Verschmutzung schützen (mit sauberem Tuch reinigen). Keine rauen, groben Materialien oder Lösungsmittel oder andere aggressive Reinigungsmittel verwenden. Gereinigtes Gerät gründlich abwischen. **Wichtiger Hinweis:** Sollte Batterieflüssigkeit aus der Batterie austreten,<br>das Batteriefach mit einem weichen Tuch abwischen. mit einem weichen Tuch abwischen. **Inverkehrbringer:** Technaxx Deutschland GmbH & Co.KG,

Konrad-Zuse-Ring 16-18, 61137 Schöneck, Deutschland

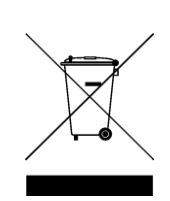

Das Symbol des durchgestrichenen Mülleimers auf Batterien oder Akkumulatoren besagt, dass diese am Ende ihrer Lebensdauer nicht im Hausmüll entsorgt werden dürfen. Sofern Batterien oder Akkumulatoren Quecksilber (Hg), Cadmium (Cd) oder Blei (Pb) enthalten, finden Sie das jeweilige chemische Zeichen unterhalb des Symbols des durchgestrichenen Mülleimers. Sie sind gesetzlich verpflichtet, alte Batterien und Akkumulatoren nach Gebrauch zurückzugeben. Sie können dies kostenfrei im Handelsgeschäft oder bei einer anderen Sammelstelle in Ihrer Nåhe tun. Adressen geeigneter<br>Sammelstellen können Sie von Ihrer Stadt- oder Sammelstellen können Sie von Ihrer Stadt- oder Kommunalverwaltung erhalten.

Batterien können Stoffe enthalten, die schädlich für die Umwelt und die menschliche Gesundheit sind. Besondere Vorsicht ist aufgrund der besonderen Risiken beim Umgang mit<br>Iithiumhaltigen Batterien geboten. Durch die getrennte lithiumhaltigen Batterien geboten. Durch die getrennte<br>Sammlung und Verwertung von alten Batterien und Sammlung und Verwertung von alten Batterien und Akkumulatoren sollen negative Auswirkungen auf die Umwelt und die menschliche Gesundheit vermieden werden.

Bitte vermeiden Sie die Entstehung von Abfällen aus alten Batterien soweit wie möglich, z.B. indem Sie Batterien mit längerer Lebensdauer oder aufladbare Batterien bevorzugen. Bitte vermeiden Sie die Vermüllung des öffentlichen Raums, indem Sie Batterien oder batteriehaltige Elektro- und Elektronikgeräte nicht achtlos liegenlassen. Bitte prüfen Sie Möglichkeiten, eine Batterie anstatt der Entsorgung einer Wiederverwendung zuzuführen, beispielsweise durch die Rekonditionierung oder die Instandsetzung der Batterie.

Weitere Informationen zum Batteriegesetz finden Sie auch im Internet unter www.batteriegesetz.de.

## <span id="page-3-0"></span>**Besonderheiten**

- Batteriebetrieben für den Innen- und Außeneinsatz
- ⚫ Ideal für die Aufnahme und Beobachtung von Vögeln (kurzer Objektivfokus
- 6-15cm; großer Betrachtungswinkel von 100°)
- ⚫ FullHD-Videoauflösung 1080p
- Zeitlupenvideos mit bis zu 25FPS Wiedergabe
- 2" (5cm) TFT LCD-Display
- ⚫ 1/3,2" CMOS-Sensor mit 8MP
- Funktionen: Video, Foto, Video & Foto oder Zeitlupe

⚫ PIR-Sensor (~20cm) & IR-Bereich (~50cm) mit 940nm LEDs für Nachtaufnahmen

- ⚫ Auslösezeit 0,3s
- Integriertes Mikrofon & Lautsprecher
- ⚫ Herausnehmbarer Vogelfutterbehälter für ca. 150g Vogelfutter
- ⚫ Meisenknödelhaken
- ⚫ Entfernbarer Wassertrog
- ⚫ MicroSD-Karte\*\* bis 512GB (\*\*nicht im Lieferumfang enthalten)
- ⚫ Kameraschutzklasse IP56 (staubdicht & stark spritzwassergeschützt)

# <span id="page-4-0"></span>**Übersicht**

 $\mathbf{r}$ 

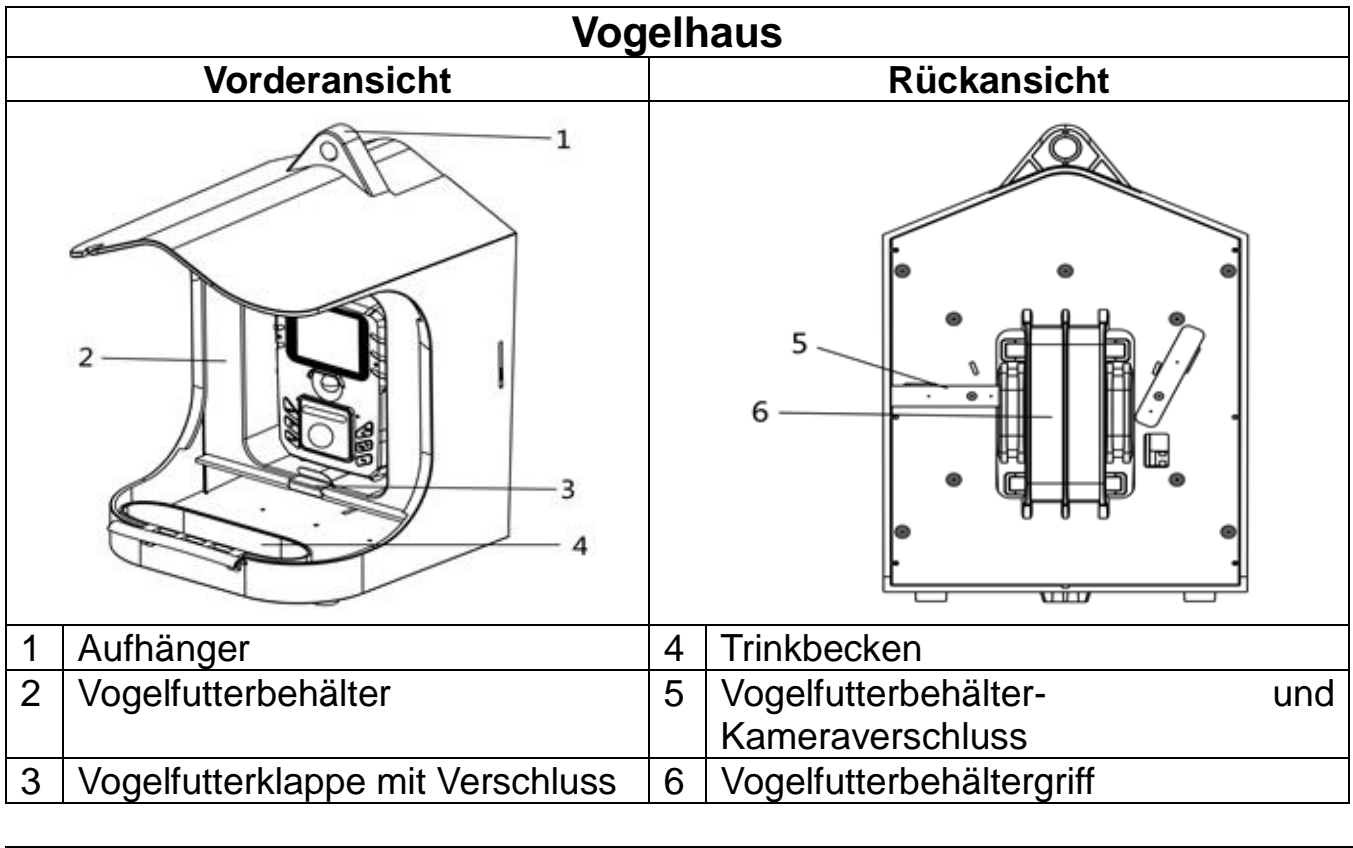

 $\overline{\phantom{0}}$ 

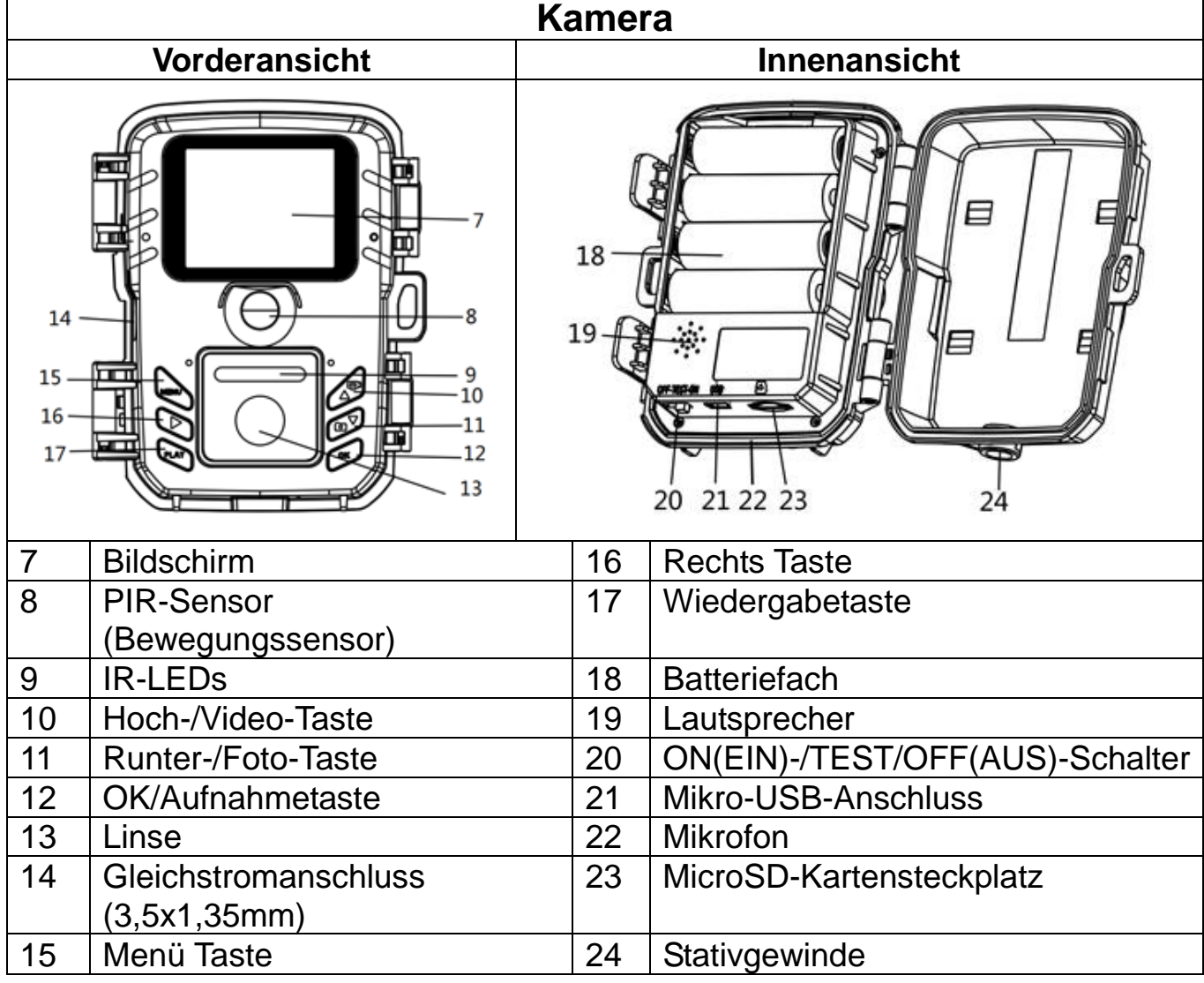

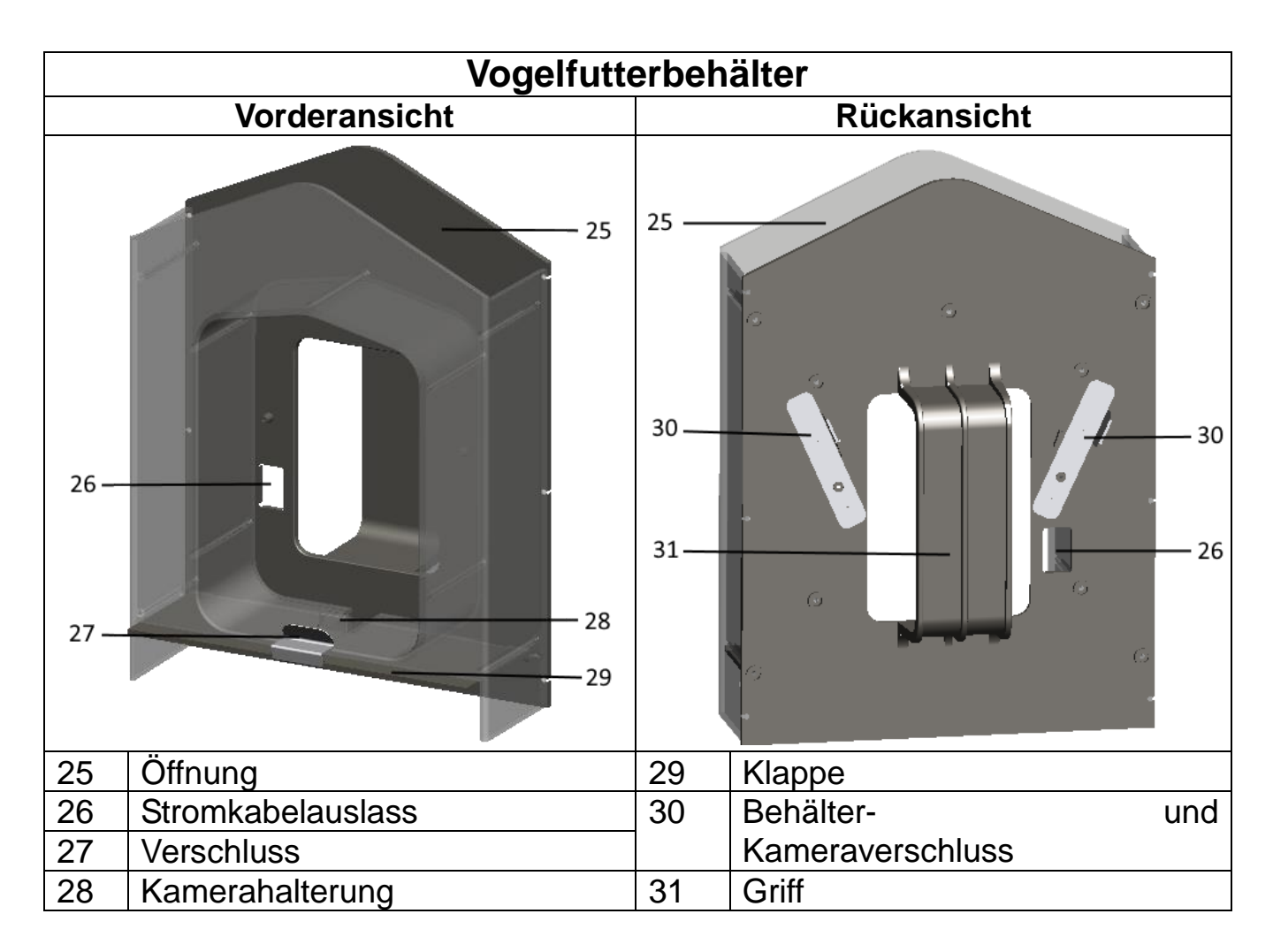

## <span id="page-5-0"></span>**Stromversorgung**

 $\rightarrow$  Öffnen Sie vor dem Gebrauch das Kameragehäuse und legen Sie 4x AA-Batterien\* 1,5V (\*im Lieferumfang enthalten) polrichtig ein.

→ Erweiterte Informationen zur Stromversorgung

● Das Gerät funktioniert nicht mit einer Batteriespannung unter 4.4V.

⚫ Wiederaufladbare Batterien haben eine sehr kurze Betriebszeit. Wir empfehlen ihre Verwendung nicht.

**Hinweis:** Zur externen Stromversorgung können Sie auch das Solarpanel TX-172 verwenden.

## <span id="page-5-1"></span>**Betriebszeit / Batterielaufzeit**

Die Batterielaufzeit ist stark abhängig von den gewählten Einstellungen, der Auslösungen des Bewegungssensors durch Tiere/Vögel sowie der Umgebungstemperatur (ideal 20-25°C) der Kamera. Die niedrigen Temperaturen im Winter strapazieren die Batterien und verringern Ihre Leistung, was zu einer kürzeren Batterielaufzeit führt.

Im folgenden Einstellungsbeispiele:

⚫ Mit den Standard- bzw. Werkseinstellungen ist eine Betriebszeit von bis zu 6 Monaten erreichbar. Bei einer 32GB MicroSD Speicherkarte können mit diesen Einstellungen bis zu 9800 Bilder gespeichert werden. Nutzt man diese Einstellungen, ist die Speicherkarte bereits nach knapp 4 Monaten voll.

⚫ Ändert man die folgenden Einstellungen im Vergleich zu den Standard-Einstellungen, dann erhält man eine Betriebszeit von ca. 3 Wochen.

- Modus von Foto auf Foto & Video

- Videolänge von 10s auf 3s

- Aufnahmeabstand von 20min auf 15min

Bei einer 32GB MicroSD Speicherkarte können bis zu 1300 Bilder und 1300 Videos gespeichert werden. Nutzt man diese, ist die Speicherkarte bereits nach knapp 2 Wochen voll.

⚫ Ändert man die folgenden Einstellungen im Vergleich zu den Standard-Einstellungen, dann erhält man eine Betriebszeit von ca. 2 Tagen.

- Modus von Foto auf Foto & Video
- Videolänge bleibt 10s
- Aufnahmeabstand von 20min auf 5s
- Zeitlupe von Aus auf Ein

Bei einer 32GB MicroSD Speicherkarte können bis zu 450 Bilder und 450 Videos gespeichert werden. Nutzt man diese, ist die Speicherkarte bereits nach ca.1 Tag voll.

## <span id="page-6-0"></span>**Einlegen der Speicherkarte**

⚫ Die Kamera hat keinen eingebauten Speicher, legen Sie daher eine formatierte MicroSD-Karte\*\* mit bis zu 512GB ein (\*\*nicht im Lieferumfang enthalten), um Dateien zu speichern. Wir empfehlen, mindestens eine Hochgeschwindigkeitskarte der Klasse 6 oder höher zu verwenden.

**Formatieren:** Formatieren Sie Speicherkarten bis zu 32GB in FAT32, Speicherkarten ab 64GB in exFat.

**Achtung:** Setzen Sie die MicroSD-Karte nicht gewaltsam ein; beachten Sie die Markierung an der Kamera. Die MicroSD-Karte sollte die gleiche Temperatur haben wie die Umgebungstemperatur. Die Kamera kann durch Umgebungstemperatur und -feuchtigkeit kurzgeschlossen werden. Bitte beachten Sie beim Einsatz im Freien den Schutz der Kamera.

⚫ Wenn die MicroSD-Karte voll ist, stoppt die Kamera die Aufzeichnung automatisch, wenn Schleifenaufnahme AUS ist.

⚫ Drücken Sie leicht auf den Rand der Karte, um die MicroSD-Karte herausspringen zu lassen.

## <span id="page-6-1"></span>**Bestücken des Vogelhaus**

#### **Vogelfutter einfüllen:**

**1.** Überprüfen Sie, ob die bewegliche Klappe geschlossen ist.

**2.** Überprüfen Sie, ob die Verschlüsse des Behälters senkrecht ausgerichtet sind.

**3.** Entfernen Sie den Behälter aus dem Vogelhaus.

**4.** Füllen Sie das Vogelfutter von oben in den Behälter.

**5.** Schieben Sie den Behälter wie in der Abbildung unten gezeigt in das Vogelhaus.

#### Montage:

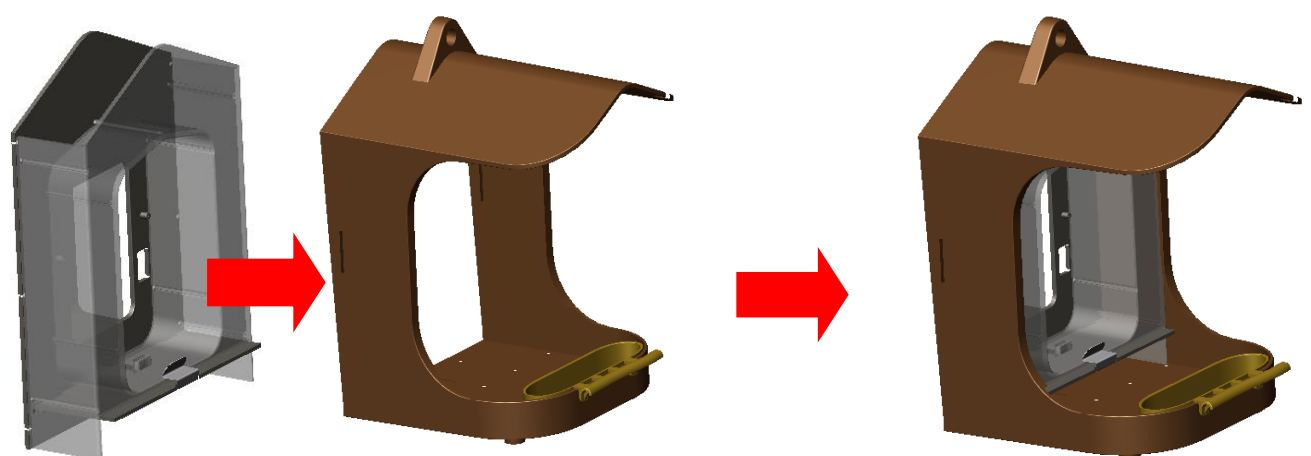

#### **Einsetzen der Kamera:**

**6.** Bevor Sie die Kamera in den Behälter einsetzen, vergewissern Sie sich, dass Sie Batterien und eine MicroSD-Karte eingelegt und ggf. Ihre persönlichen Einstellungen vorgenommen haben. Die Kamera ist ab Werk so eingestellt, dass sie sofort starten können. Nur wenn Sie statt normaler Videos Zeitlupenvideos aufnehmen möchten, müssen Sie den Schalter auf TEST stellen und im Menü die Zeitlupenfunktion einschalten. Wenn Sie fertig sind, müssen Sie den Schalter auf ON (EIN) schieben und die Kamera schließen.

**7.** Installieren Sie die Kamera, indem Sie sie von oben nach unten in die Kamerahalterung des Behälters einsetzen. Klappen Sie dann die beiden Verschlüsse auf der Rückseite des Behälters von der senkrechten in die waagerechte Position. Achten Sie dabei darauf, dass die Verschlüsse in der Aussparung am Vogelhaus (außen) und an der Kamera (innen) fixiert sind.

Montage:

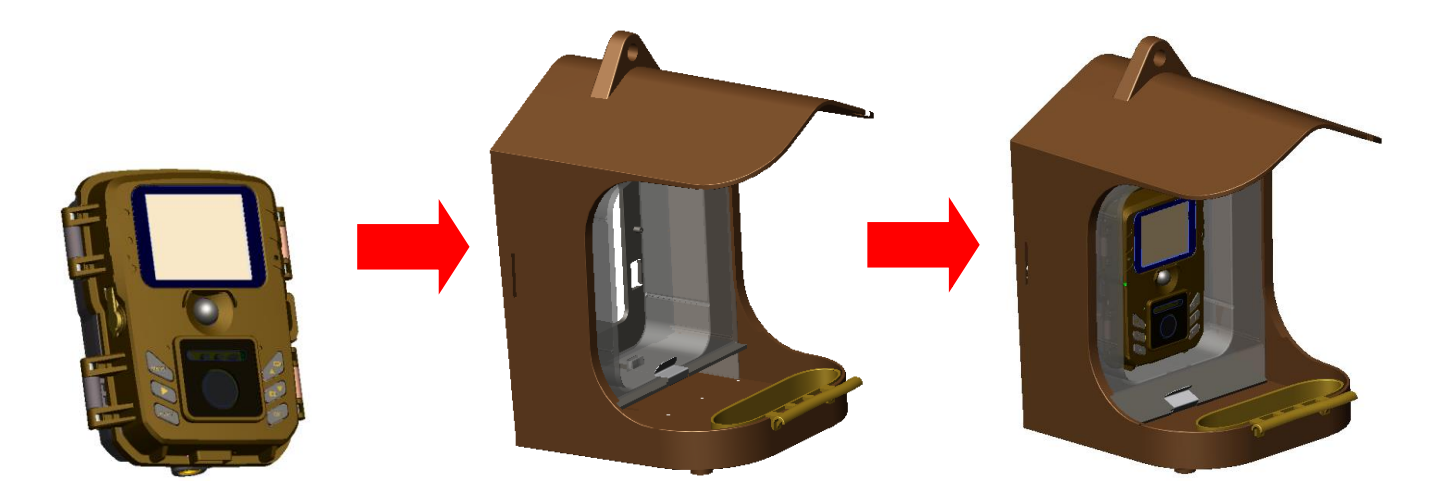

**Hinweis:** ⚫ Falls Sie eine externe Stromversorgung anschliessen möchten, sollten Sie dies zwischen Schritt 7. und 8. durchführen. Schieben Sie das Stromkabel vor dem Einsetzen der Kamera in den Kamerahalter durch den Stromkabelauslass. Ziehen Sie das andere Ende des Kabels aus dem Auslass und stecken Sie dann die Kamera von oben nach unten in die Kamerahalterung des Behälters.

⚫ Wenn die Kamera keine externe Stromversorgung benötigt und mit Batterien läuft, stecken Sie den Gummistopfen der DC-Buchse der Kamera in die DC-Buchse, um Wasserdichtigkeit zu gewährleisten.

**8.** Wenn Sie das Vogelhaus ohne Halterung verwenden, stellen Sie das Haus auf eine ebene Fläche oder hängen Sie es mit einer Schnur an einen Baum. Füllen Sie Wasser in den Wassertrog und drücken Sie den Verschluss der Klappe herunter, das Vogelfutter fließt dann nach unten.

## <span id="page-8-0"></span>**Montage des Vogelhauses**

## **Wandhalterung ohne Befestigungsgurt**

Sie können das Vogelhaus mit der mitgelieferten Wandhalterung dauerhaft an einer Wand anbringen. Vor der Anbringung des Vogelhauses sollten Sie sicherstellen, dass alle vorhandenen Schrauben fest angezogen sind.

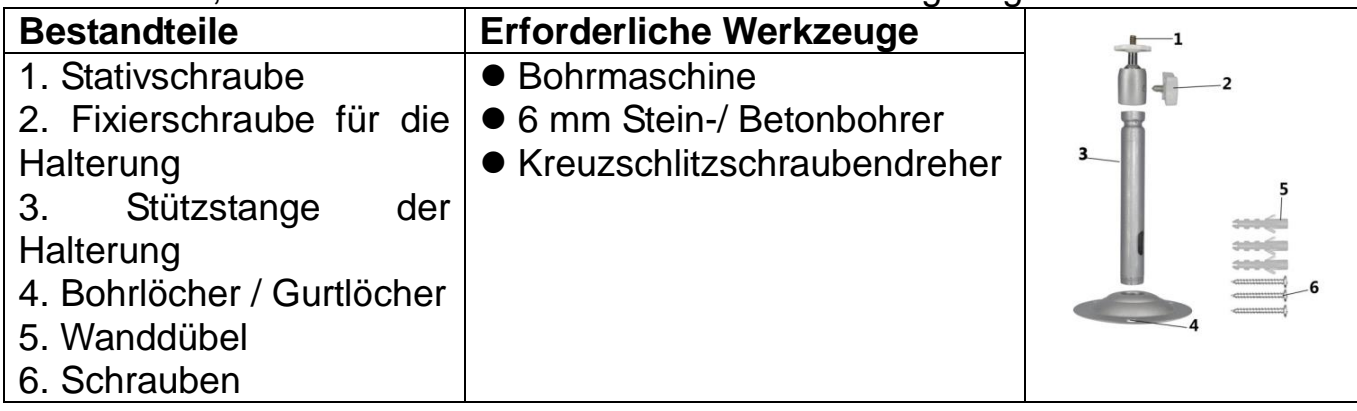

#### **Installationsschritte**

⚫ Markieren Sie die Bohrlöcher, indem Sie den Fuß der Wandhalterung an der gewünschten Montageposition halten und die Lochpositionen markieren.

⚫ Bohren Sie die erforderlichen Löcher mittels einer Bohrmaschine und einem 6mm Stein-/ Betonbohrer. Setzen Sie die Dübel bündig mit der Wand ein.

⚫ Schrauben Sie die Wandhalterung mit den mitgelieferten Schrauben an die Wand.

⚫ Montieren Sie das Haus auf die Stativschraube und schrauben Sie das Vogelhaus etwa drei Umdrehungen auf.

⚫ Drehen Sie das Vogelhaus in die gewünschte Richtung und fixieren Sie es mit der Kontermutter.

⚫ Um das Vogelhaus in seine Endposition zu bringen, lösen Sie den Gelenkbolzen leicht, positionieren Sie das Vogelhaus und fixieren Sie die Position durch Anziehen des Gelenkbolzen mit der Fixierschraube.

## **Wandhalterung mit Befestigungsgurt**

Verwenden Sie den Befestigungsgurt und die Wandhalterung, um das Vogelhaus an jedem Objekt (z. B. Baum) zu befestigen, um das Sie den Gurt herumführen können.

Ziehen Sie den Gurt durch die rechteckigen Langlöcher auf der Unterseite der Wandhalterung und legen Sie den Gurt, um das gewünschte Objekt. Schließen Sie nun den Gurt und ziehen Ihn fest. Schrauben Sie das Vogelhaus auf die Schraube an der Unterseite der Halterung des Vogelhauses, fixieren Sie es und stellen Sie die Position des Vogelhauses ein.

## **Geländerhalterung**

Verwenden Sie die Geländerhalterung, um das Haus an jedem runden Geländer mit einem Durchmesser zwischen 17-32mm zu befestigen. Schrauben Sie die Sechskantschraube ab. Legen Sie die U-Winkelschraube um das Geländer. Ziehen Sie nun den Spanner wieder fest. Schrauben Sie das Vogelhaus auf die Schraube an der Unterseite der Halterung des Vogelhauses, fixieren Sie es und stellen Sie die Position des Vogelhauses ein.

# <span id="page-10-0"></span>**Grundlegende Bedienung**

## **Schiebeschalter Erläuterung**

Wählen Sie beim ersten Start im Testmodus die Gerätesprache. Nicht möglich im Modus ON (EIN)!

Schieben Sie den Schalter auf "Test", um die Systemparameter der Kamera einzustellen.

Schieben Sie den Schalter auf "ON (EIN)", um die Kamera in den Aufnahmemodus zuschalten.

Schieben Sie den Schalter auf "OFF (AUS)", um die Kamera auszuschalten.

## **Systemkonfiguration**

Schieben Sie den Schalter auf "Test", dann können Sie die Systemparameter einstellen.

 $\rightarrow$  Drücken Sie die Taste Hoch/Runter, um zwischen manuellem Video- und Fotomodus im Testmodus zu wechseln.

→→ Drücken Sie die Taste MENU (Menü), um die Kameraeinstellungen anzupassen.

→→→ Drücken Sie die Taste Hoch/Runter, um durch die Menüs zu blättern. Drücken Sie dann die Taste OK, um in die gewünschte Einstellung zu gelangen.

→→→→ Drücken Sie die Taste Hoch/Runter, um die einzelnen der Einstellung durchzugehen. Bestätigen Sie die Einstellung mit der Taste OK.

→→→→→ Drücken Sie die Taste MENU (Menü) erneut, um zum letzten Menü zurückzukehren oder das Menü zu verlassen.

## **Die einzelnen Menüpunkte und die Funktionen werden im Folgenden erläutert:**

**Modus:** [Foto] / [Video] (Standard)/ [Foto & Video]. → Wählen und zur Bestätigung die OK-Taste drücken.

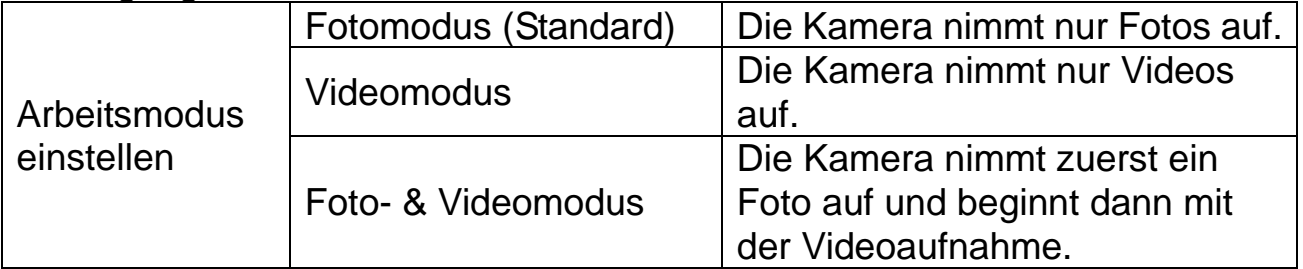

**Fotoauflösung:** Fotoauflösung einstellen: Je größer die Auflösung → desto höher die Schärfe! (Dies erfordert mehr Speicherplatz.)

[20MP: 5200x3900 (interpoliert)] / [16MP: 4608x3456 (interpoliert)] / [12MP: 4000x3000 (interpoliert)] / [8M: 3264x2448] (Standard) / [5M: 2592x1944] / [3M: 2048x1536] / [1M: 1280x960]

→ Wählen und zur Bestätigung die OK-Taste drücken.

## **Serienaufnahme:**

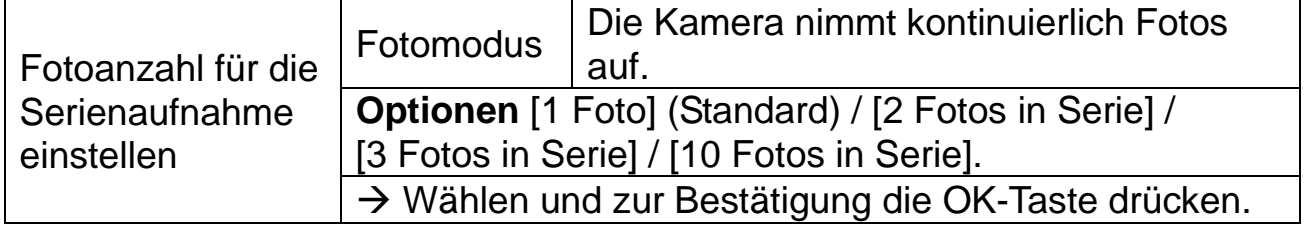

**Videoauflösung:** [1920x1080] (Standard) / [1280x720] / [1280x720 60FPS] / [848x480] [720x480] / [720x480 100FPS] / [640x480] / [320x240]. → Wählen und zur Bestätigung die OK-Taste drücken. Stellen Sie die Videoauflösung ein: Je größer die Auflösung → desto kürzer die Aufnahmezeit!

#### **Videolänge**

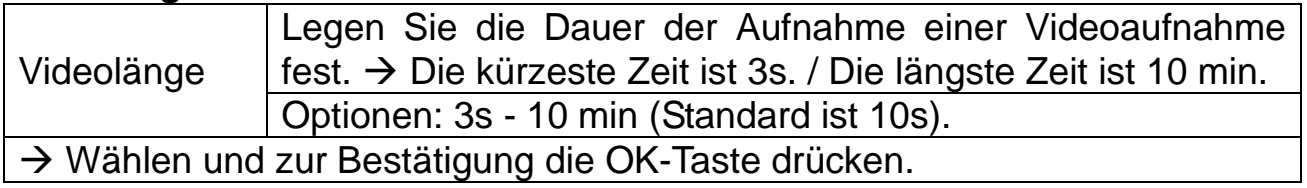

#### **Zeitlupe**

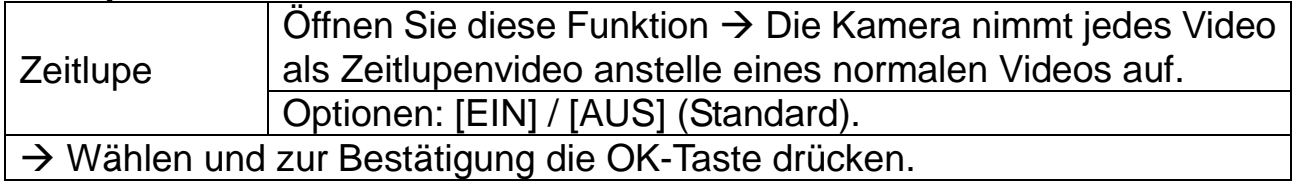

**Info:** Die Auflösung muss unter Videoauflösung gewählt werden.

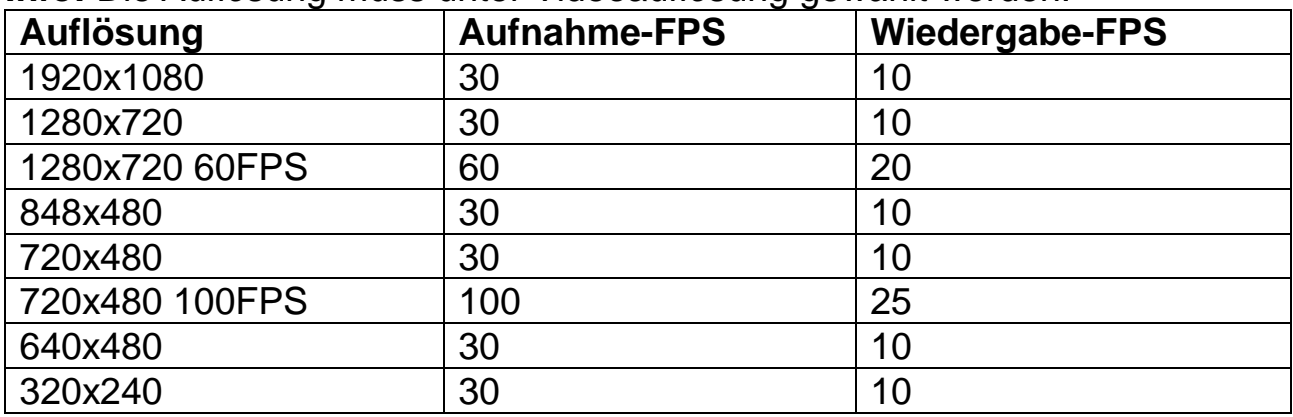

#### **Tonaufnahme**

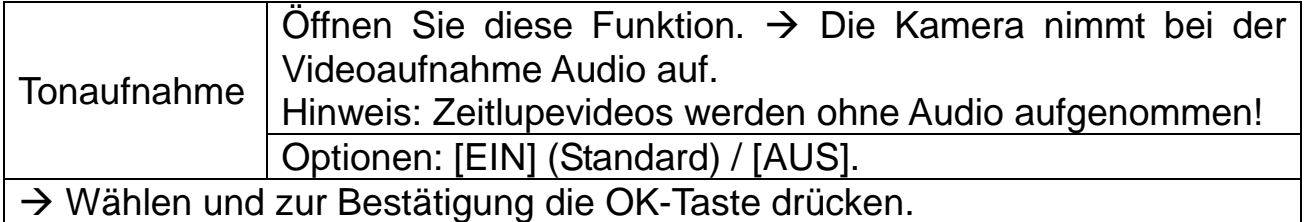

**Aufnahmeabstand:** 5s - 60min. → Wählen und zur Bestätigung die OK-Taste drücken.

"Aufnahmeabstand" ist die Zeit zwischen dem aktuellen Video und dem nächsten Video. Bei Bewegungserkennung sollte der Aufnahmeabstand kurz gewählt werden. Innerhalb der gewählten Zeitspanne nimmt die Kamera kein Bild oder Video auf. So kann vermieden werden, dass zu viele gleiche Ereignisse gespeichert werden und es wird Speicherplatz eingespart. (Standard ist 20min.)

**Empfindlichkeit des Bewegungssensor):** [Gering] (Standard) / [Mittel] / [Hoch]. → Wählen und zur Bestätigung die OK-Taste drücken.

Testen Sie die Empfindlichkeit und finden Sie den für Ihren Zweck angemessenen Erkennungsbereich. Stellen Sie die Empfindlichkeit des Sensors ein.

**Hinweis:** Auch die Temperatur kann die Sensorempfindlichkeit beeinflussen.

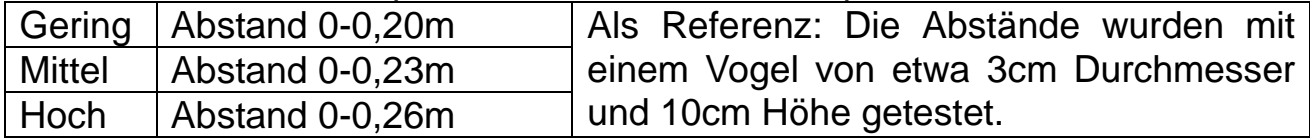

#### **Zielaufnahmezeit**

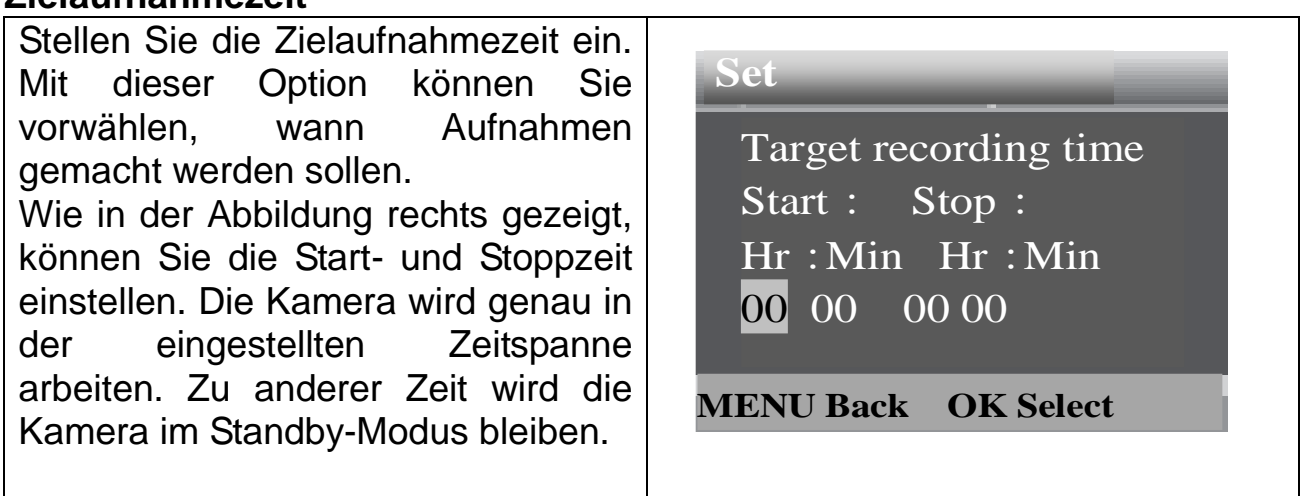

Optionen: [EIN] / [AUS] (Standard). → Drücken Sie OK zur Bestätigung.

**Hinweis:** Sind Start- und Stoppzeit gleich, arbeitet die Kamera 24 Stunden.

**Sprache:** Stellen Sie die Sprachausgabe auf dem Bildschirm ein**:** [Englisch] / [Deutsch] / [Dänisch] / [Finnisch] / [Schwedisch] / [Spanisch] / [Französisch] / [Italienisch] / [Niederländisch] / [Portugiesisch].

→ Wählen und zur Bestätigung die OK-Taste drücken.

**Schleifenaufnahme**: [EIN] / [AUS] (Standard). → Wählen und zur Bestätigung die OK-Taste drücken.

Wenn Sie die Schleifenaufnahme aktivieren, nimmt das Gerät je nach gewähltem Modus so lange Fotos oder/und Videos auf, bis die MicroSD-Karte voll ist.

Wenn der Speicher voll ist, wird die Aufnahme fortgesetzt. Dies bedeutet, dass die älteste Datei (Foto/Video) jedes Mal gelöscht wird und durch die neue Aufnahme ersetzt wird.

**Zeit & Datum:** [Zeit & Datum einstellen] / [Zeitformat] / [Datumsformat]. → Wählen und zur Bestätigung die OK-Taste drücken.

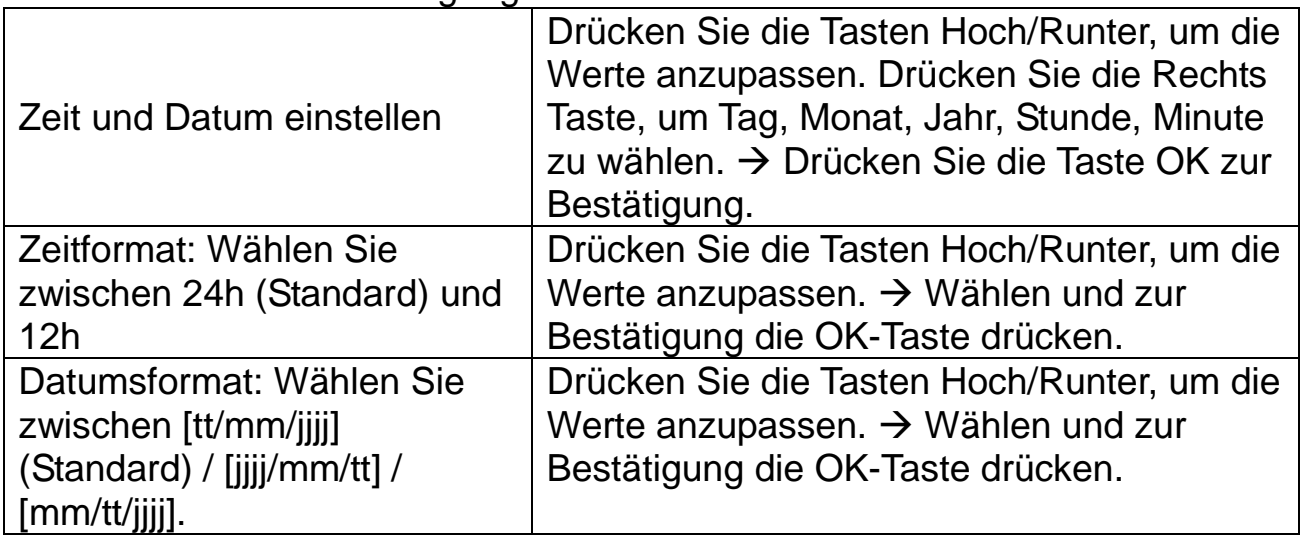

**Fotostempel**: Anzeige von Datum & Uhrzeit auf Fotos oder nicht: [Uhrzeit & Datum & Logo] (Standard) / [Datum & Logo] / [Uhrzeit & Datum] / [Datum] / [AUS]. → Wählen und zur Bestätigung die OK-Taste drücken.

**Passwortschutz:** [EIN] / [AUS] (Standard). → Wählen und zur Bestätigung die OK-Taste drücken.

Legen Sie das Einschaltpasswort der Kamera fest. Das Passwort besteht aus vier Ziffern, jede Ziffer liegt zwischen 0 und 9. **Achtung:** Wenn Sie ein Passwort festlegen, schreiben Sie es auf, damit Sie es nicht vergessen!

Wenn Sie das Passwort vergessen, gehen Sie zu www.technaxx.de, Support und suchen Sie das Produkt. Oder wenden Sie sich für Hilfe an support@technaxx.de.

**Akustisches Signal:** [EIN] / [AUS] (Standard). → Wählen und zur Bestätigung die OK-Taste drücken. Öffnen Sie das Menü "Akustisches Signal", um den Bestätigungston der Tasten ein- oder auszuschalten.

**Speicherkarte formatieren:** [Ja] / [Nein] (Standard). → Wählen und zur Bestätigung die OK-Taste drücken.

**Achtung:** Beim Formatieren der Speicherkarte werden alle Daten permanent gelöscht. Vor der Verwendung einer neuen Speicherkarte oder einer Karte, die zuvor in einem anderen Gerät verwendet wurde, formatieren Sie bitte die Speicherkarte. Formatieren Sie Speicherkarten bis zu 32GB in FAT32, Speicherkarten ab 64GB in exFat.

Serie Nr.: [EIN] / [AUS] (Standard). → Wählen und zur Bestätigung die OK-Taste drücken.

Setzen Sie eine eindeutige Seriennummer für die Kamera. Die Seriennummer besteht aus vier Ziffern, jede Ziffer liegt zwischen 0 und 9.

**Einstellungen zurücksetzen**: [EIN] / [AUS] (Standard). → Wählen und zur Bestätigung die OK-Taste drücken.

Stellen Sie die Kamera wieder auf die Werkseinstellungen zurück, einschließlich Passwort, Seriennummer und so weiter.

**Version:** Zeigt die verwendete Firmware Version

#### **Manuell Fotos/Video aufnehmen, Wiedergabe:**

Schieben Sie den Schalter auf "Test". In diesem Modus können Sie Fotos aufnehmen, Videos aufnehmen und Dateien manuell wiedergeben.

⚫ **Fotos manuell aufnehmen:** Drücken Sie die Foto-Taste, um in den Fotomodus zu wechseln. Drücken Sie die Aufnahmetaste, um ein Bild aufzunehmen.

⚫ **Video manuell aufzeichnen:** Drücken Sie die Video-Taste, um in den Videomodus zu wechseln. Drücken Sie die Aufnahmetaste, um die Aufnahme eines Videos zu starten. Drücken Sie die Aufnahmetaste erneut, um die Aufnahme anzuhalten.

⚫ **Wiedergabe:** Drücken Sie die Wiedergabetaste (17), um die Wiedergabeoberfläche aufzurufen. Drücken Sie die Taste Hoch/Runter, um durch Fotos und Videos zu blättern. Drücken Sie für Videowiedergabe die Taste OK, um das Video abzuspielen. Zum Pausieren drücken Sie erneut die Taste OK. Drücken Sie die Menütaste, um die Wiedergabe zu stoppen. Drücken Sie die Wiedergabetaste (17) erneut, um den Wiedergabe-Modus zu verlassen. Drücken Sie unter "Wiedergabe" die Menütaste für die folgenden Optionen:

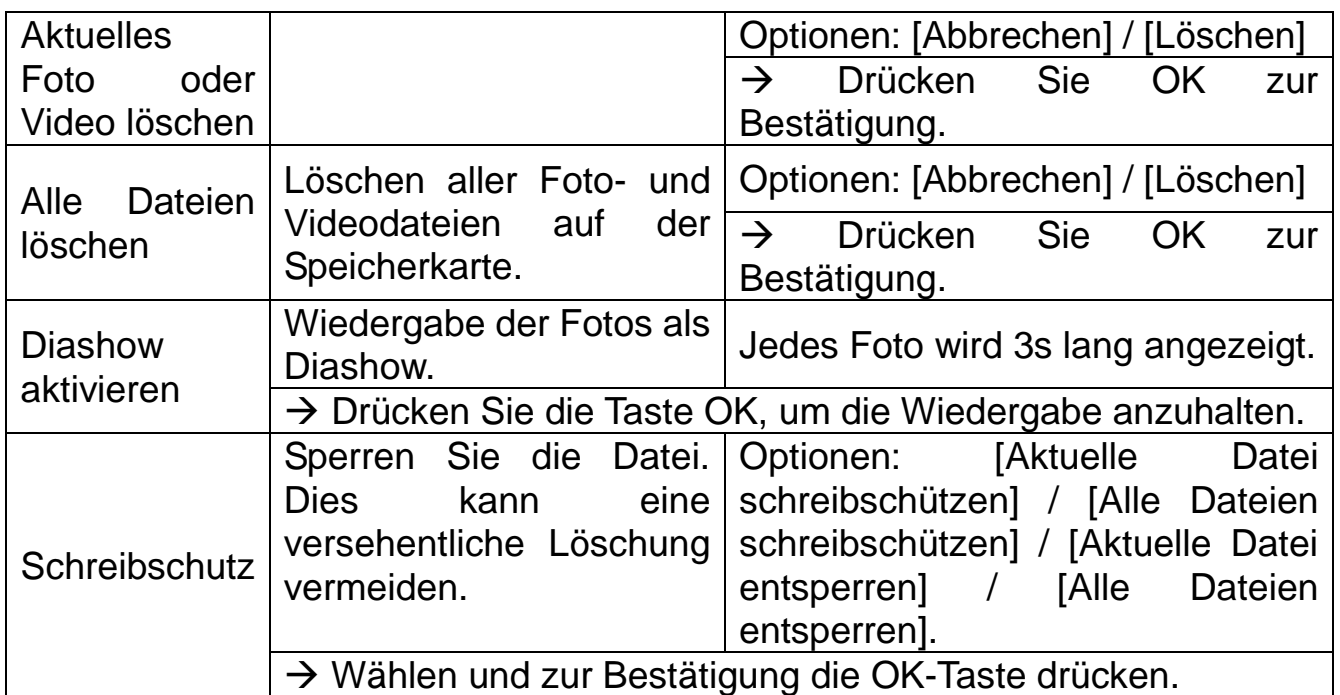

## **Aufnahmemodus**

● Schieben Sie den Schalter auf "EIN". Nach dem Einschalten der Kamera wird auf dem Bildschirm ein Countdown von 15 Sekunden angezeigt. Dann erlöschen die LEDs und der Bildschirm. Die Kamera beginnt unabhängig zu arbeiten und geht in den Standby-Modus.

● Wenn Vögel in den Erfassungsbereich der Bewegungssensoren gelangen, wird die Kamera aktiviert und erkennt die Bewegung. Wenn sich die Vögel weiterhin im Erfassungsbereich des Sensors bewegen, nimmt die Kamera automatisch Fotos oder Videos auf.

⚫ Wenn die Vögel den Erfassungsbereich des Sensors verlassen, wird die Kamera deaktiviert und kehrt in den Standby-Modus zurück.

#### **Nachtmodus**

⚫ Während der Nacht schaltet sich die Infrarot-LEDs automatisch ein, um das notwendige Licht für die Aufnahme von Bildern/Videos zu liefern. Dadurch ist es möglich, Bilder in einer Entfernung von ca. 50cm zu fotografieren, ohne dass die Nachtaufnahmen überbelichtet werden.

⚫ Reflektierende Objekte wie z. B. Verkehrsschilder können jedoch eine Überbelichtung verursachen, wenn sie sich innerhalb des Aufnahmebereichs befinden. Im Nachtmodus können die Bilder nur in Schwarz-Weiß angezeigt werden. Wenn Sie abends über längere Zeit ein Video aufnehmen, kann die niedrige Spannung das Gerät beeinflussen.

## <span id="page-15-0"></span>**Dateien auf einen Computer herunterladen (2 Methoden)**

⚫ Einsetzen der MicroSD-Karte in einen Kartenleser.

⚫ Verbindung der Kamera mit einem Computer unter Verwendung des mitgelieferten USB-Kabels.

#### **Verwenden eines Kartenlesers**

→ Nehmen Sie die Speicherkarte aus der Kamera und stecken Sie sie in einen Kartenleseradapter. Verbinden Sie anschließend den Kartenleser mit einem Computer.

→→ Öffnen Sie [My Computer (Arbeitsplatz)] oder [Windows Explorer (Datei-Explorer)] und führen Sie einen Doppelklick auf das Wechseldatenträgersymbol aus, das die Speicherkarte darstellt.

→→→ Kopieren Sie Bild- oder Videodateien von der Speicherkarte auf Ihren Computer.

## **Verbindung der Kamera mit einem PC unter Verwendung des USB-Kabels**

→ Schließen Sie die Kamera über ein USB-Kabel an den Computer an. Der Bildschirm der Kamera zeigt "**MSDC**" an.

→→ Öffnen Sie den Ordner [My Computer (Arbeitsplatz)] oder den [Windows Explorer (Datei-Explorer)]. In der Liste der verfügbaren Laufwerke wird daraufhin ein Wechseldatenträger angezeigt. Führen Sie einen Doppelklick auf das Symbol "Removable Disk (Wechseldatenträger)" aus, um die darauf gespeicherten Dateien einzusehen. Alle Dateien werden in dem Ordner mit dem Namen "DCIM" gespeichert.

→→→ Kopieren Sie die Fotos oder Videodateien auf Ihren Computer.

# <span id="page-16-0"></span>**Technische Daten**

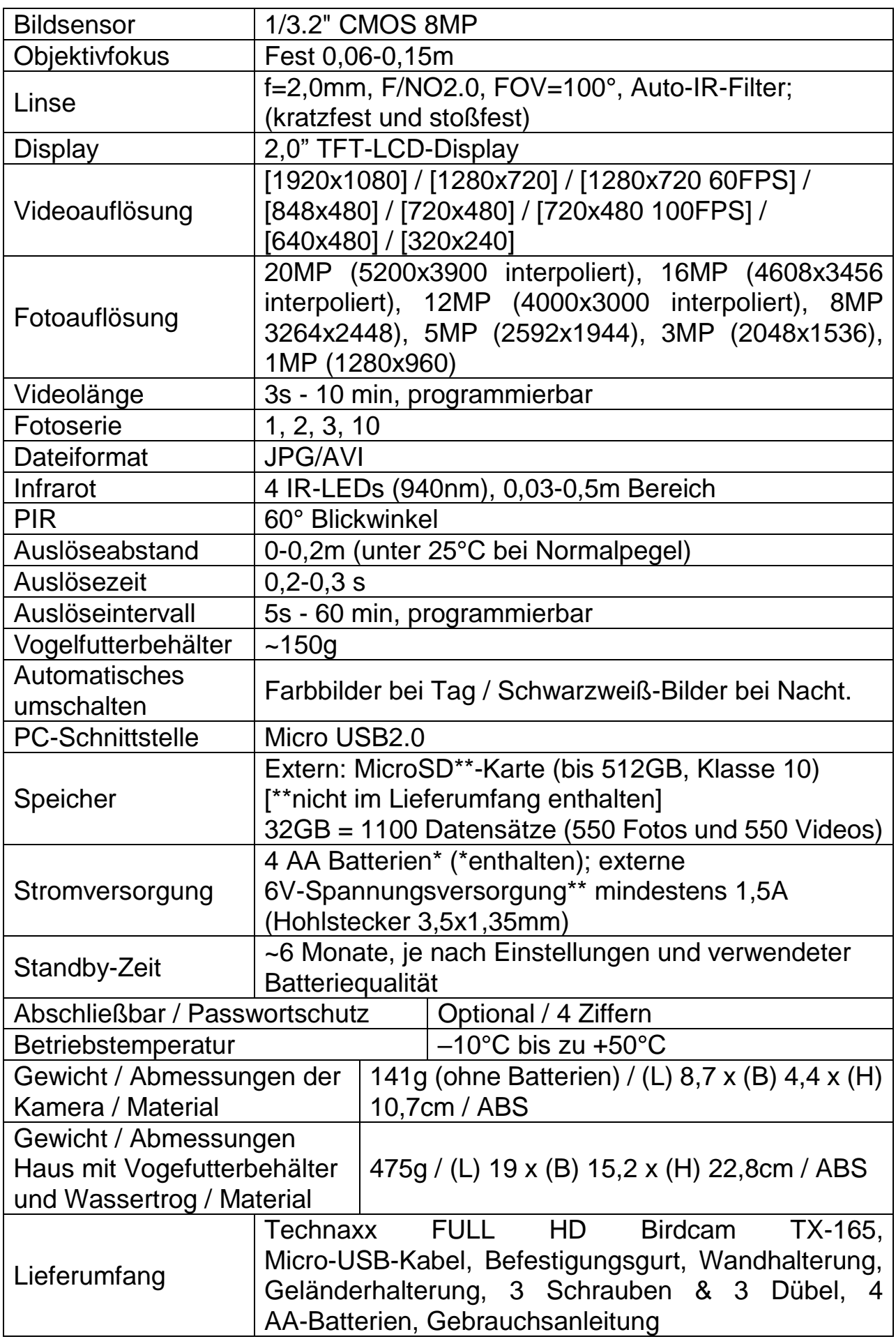